# Inhaltsverzeichnis

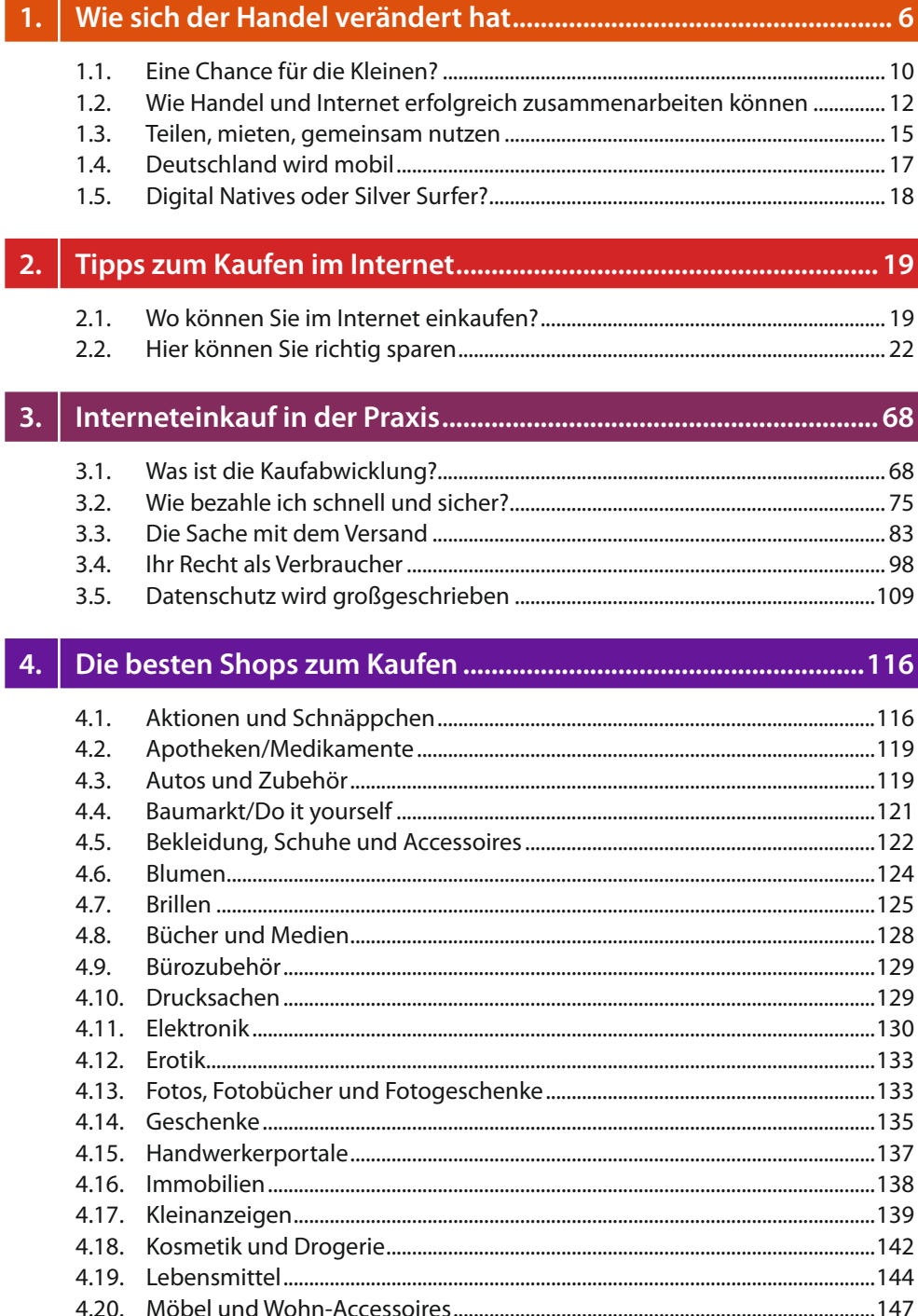

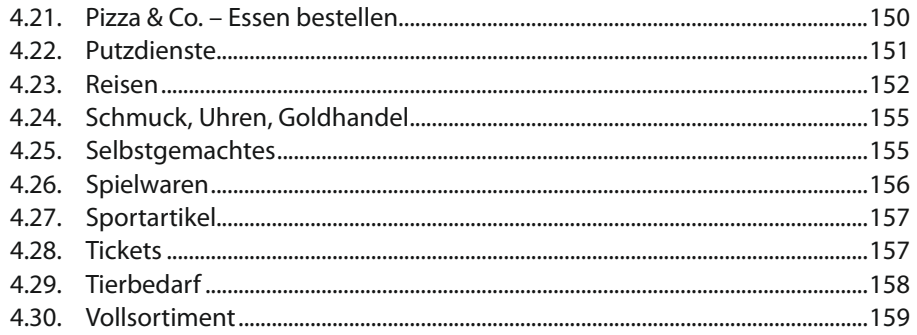

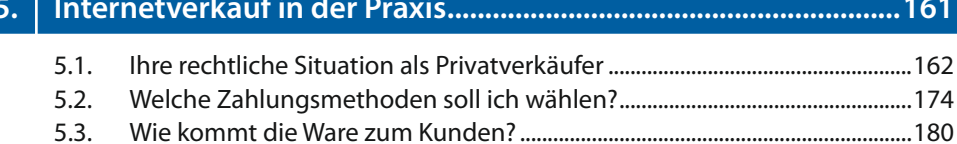

 $5.3.$  $54$ 

#### 6.

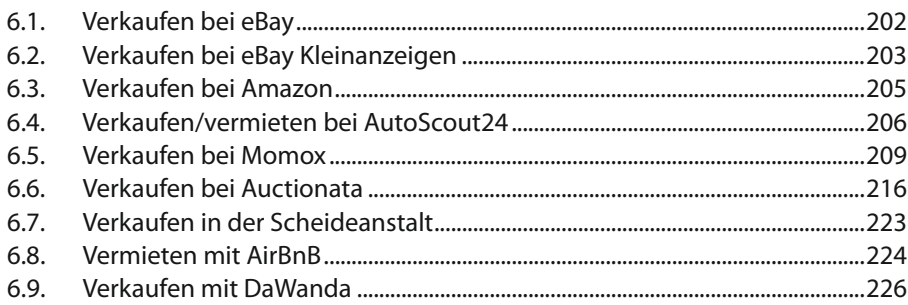

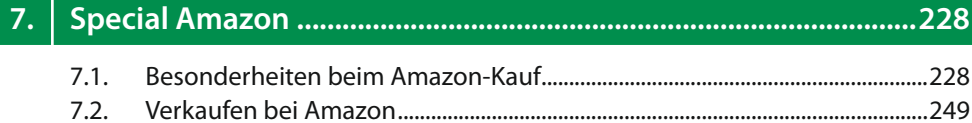

#### 8.  $8.1.$  $8.2.$

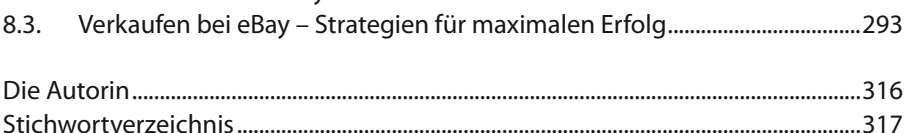

## **3. Interneteinkauf in der Praxis**

Im Internet surfen und auf den *Kaufen*-Button klicken macht Spaß. Doch wie geht es weiter? Würden Sie sich gern besser mit der Kaufabwicklung auskennen oder besser über Ihre Rechte als Verbraucher Bescheid wissen? Dann erfahren Sie in diesem Kapitel alles Praktische, was Sie wissen sollten.

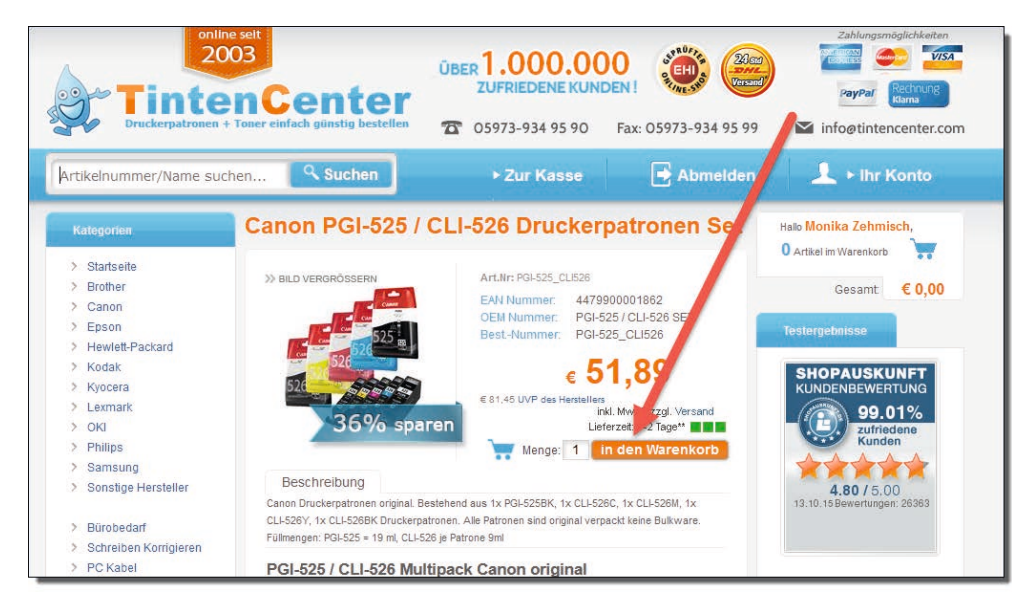

 *Tintenpatronen für den Drucker, ein Artikel, den es nicht an jeder Ecke in meinem Dorf gibt. So etwas kaufe ich immer online im Shop meines Vertrauens, speziell bei tintencenter.com/.*

So, mal schnell zwischendurch durch Klick auf den Button *In den Warenkorb* ein paar Tintenpatronen für den Drucker gekauft.

### **3.1. Was ist die Kaufabwicklung?**

Nach der Auswahl der Ware – also dem Teil beim Shoppen, der Spaß macht – folgt nun die lästige Pflicht: Prüfen Ihrer Einkäufe, Angabe Ihrer Adressdaten, Versandauswahl und Bezahlung. Je nach Shopsystem und Onlineshop/Marktplatz ist dies angenehm oder umständlich geregelt. Normalerweise bemühen sich die Internetverkäufer aber an dieser Stelle um ein reibungsloses Handling, denn sie wollen den Käufer, der mit den Armen voller Ware vor Ihnen steht, ja nicht auf den letzten Metern wieder verlieren.

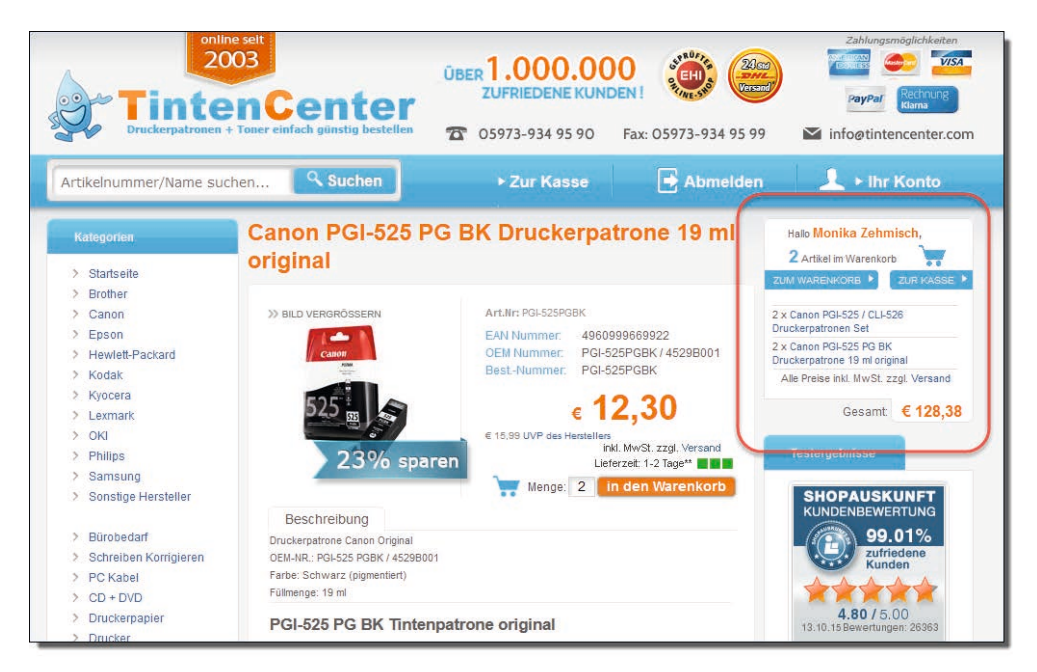

 *Fertig eingekauft. Wie geht es nun weiter?*

Die Kaufabwicklung Ihrer Onlinehändler ist deshalb so umfangreich, damit Sie im Internet den Nachteil ausgeglichen bekommen, die Ware nicht real zu sehen und den Kauf persönlich durchführen zu können.

#### **Account anlegen oder anmelden**

Kaufen Sie in diesem Onlineshop öfter, oder ist dies eine vermutlich einmalige Angelegenheit? Davon hängt die Art der Registrierung ab, die Sie nun über sich ergehen lassen müssen. Möchten Sie den Shop mal wieder besuchen, dürfen Sie ein Passwort auswählen, bzw. es wird Ihnen per E-Mail ein Passwort zugewiesen, sodass Sie sich beim nächsten Mal wieder einloggen können.

Haben Sie bereits in diesem Shop gekauft, sind beim Anmelden mit E-Mail-Adresse oder Benutzernamen und Passwort bereits Ihre persönlichen Daten hinterlegt. Meist haben Sie die Möglichkeit, zuerst einzukaufen und sich dann anzumelden/zu registrieren. Manchmal ist es aber auch sinnvoll, dass Sie sich zuerst anmelden, etwa um auf Ihre bisherigen Bestellungen zugreifen zu können.

### **5.1. Ihre rechtliche Situation als Privatverkäufer**

Das Onlinerecht ist kompliziert und undurchsichtig. Verschaffen Sie sich einen kurzen Überblick über Ihre rechtlichen Pflichten, damit nichts schiefgeht.

Aber zuerst einmal die gute Nachricht: Als privater Verkäufer haben Sie viel weniger rechtliche Verpflichtungen als ein gewerblicher Verkäufer.

#### **Urheberrecht für Bilder**

Wer im Internet verkauft, der benötigt auch schöne Fotos, um das Angebot attraktiv präsentieren zu können. Besonders wenn man es eilig hat, kein Händchen fürs Fotografieren hat, den Artikel gerade nicht vor sich hat oder gar keine Kamera bzw. kein Smartphone mit Fotofunktion besitzt, ist es verführerisch, einfach auf Fotos aus dem Internet zurückzugreifen.

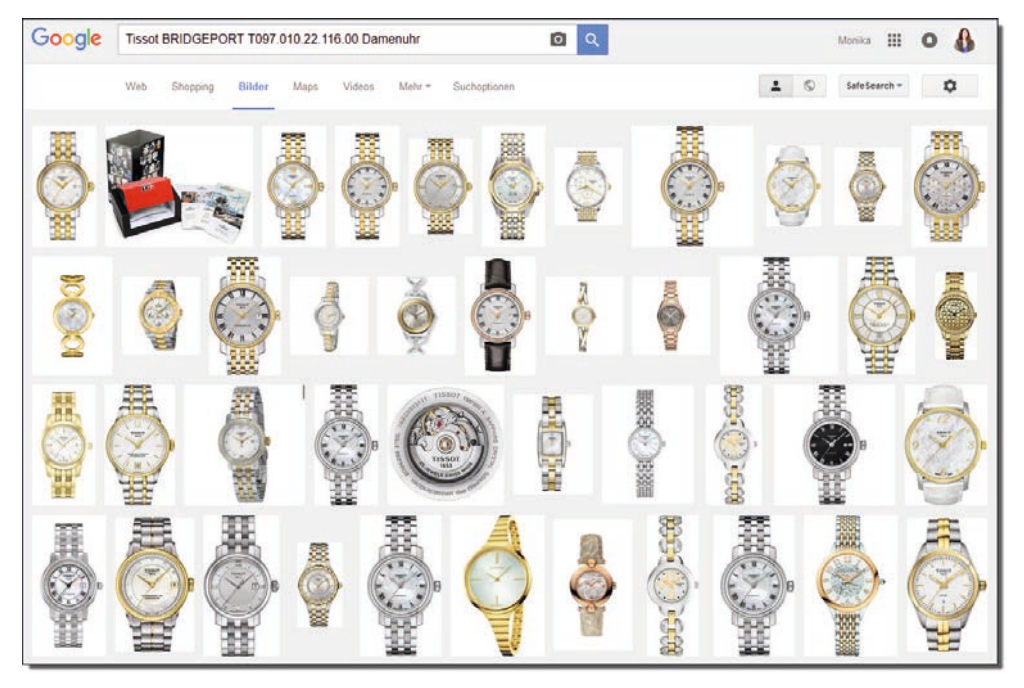

 *Sie möchten Ihre Damenuhr "Tissot BRIDGEPORT T097.010.22.116.00" verkaufen? Mit der Google-Bildersuche finden Sie die schönsten Fotos – so professionell würden Sie das möglicherweise niemals hinbekommen – lassen Sie dennoch die Finger davon.*

Leider sind diese schönen Bilder für Sie tabu, denn sie sind urheberrechtlich geschützt. Jedes Bild genießt von Gesetzes wegen urheberrechtlichen Schutz und darf von Ihnen nicht einfach verwendet und veröffentlicht werden. Dabei kommt es nicht auf die so

genannte "Schöpfungshöhe" (die Qualität des Fotos) an und auch nicht darauf, ob das Bild besonders gekennzeichnet ist. Auch "Schnappschüsse" unterliegen also dem Urheberrecht.

Von dieser Regel gibt es folgende Ausnahmen:

- Der Inhaber hat Ihnen das Nutzungs- und Verwertungsrecht an dem Foto abgetreten.
- Ihnen werden Fotos des Herstellers angeboten (z. B. innerhalb des eBay-Katalogs).
- gemeinfreie Inhalte (Public Domain), Werke, an denen keine Urheberrechte bestehen, etwa weil diese abgelaufen sind (50 Jahre ab Veröffentlichung).
- Es handelt sich um Bilder, die den Creative Commons unterliegen (freigegeben zur Nutzung, z. B. bei Wikipedia, wenn nicht mit "non-commercial" versehen).

Bei der Google-Bildersuche finden Sie unter *Suchoptionen/Nutzungsrecht/Zur Wiederverwendung gekennzeichnet* heraus, ob Bilder für die kommerzielle Wiederverwendung gekennzeichnet sind.

| Google | Tissot BRIDGEPORT T097.010.22.116.00 Damenuhr |                   |               |      |        |             |                                                                                                    |                 |
|--------|-----------------------------------------------|-------------------|---------------|------|--------|-------------|----------------------------------------------------------------------------------------------------|-----------------|
|        | Web                                           | Shopping          | <b>Bilder</b> | Maps | Videos | Mehr $\sim$ | Suchoptionen                                                                                             |                 |
|        | Größe $\sim$                                  | $F$ arbe $\equiv$ | $TvD =$       |      |        |             | Zeit ▼ Zur Wiederverwendung gekennzeichnet ▼                                                             | Weitere Tools = |
|        |                                               |                   |               |      |        |             | Ihre Suchanfrage "Tissot BRIDGEPORT T097.010.22.116.00 Damenuhr" stimmt mit keinem Bildergebnis überein. |                 |

 *Google findet kein Bild dieser Damenuhr, das Sie verwenden dürften.*

#### **Ein Tipp**

Schließen Sie das Risiko einer Urheberrechtsverletzung aus, und machen Sie Produktfotos immer selbst. Dabei kommt es überhaupt nicht darauf an, ob das Foto möglichst professionell ist. Informativ muss es sein. Von allen Seiten möchte ein Interessent Ihr Produkt sehen können, optische Mängel sollen erkennbar sein – das ist viel wichtiger als das schönste Foto, das Sie sich im Internet "klauen".

#### **Urheberrecht für Texte**

Auch Texte unterliegen möglicherweise dem Urheberrecht. Allerdings kommt hier die "Schöpfungshöhe" zum Tragen, und diese besagt, dass der Text durch individuelle Wortwahl und Gedankenführung geprägt ist und über die übliche Gestaltung von Artikelbeschreibungen hinausgeht.